# Comprendere Wifi Analytics per la classificazione degli endpoint su ISE 3.3

# Sommario

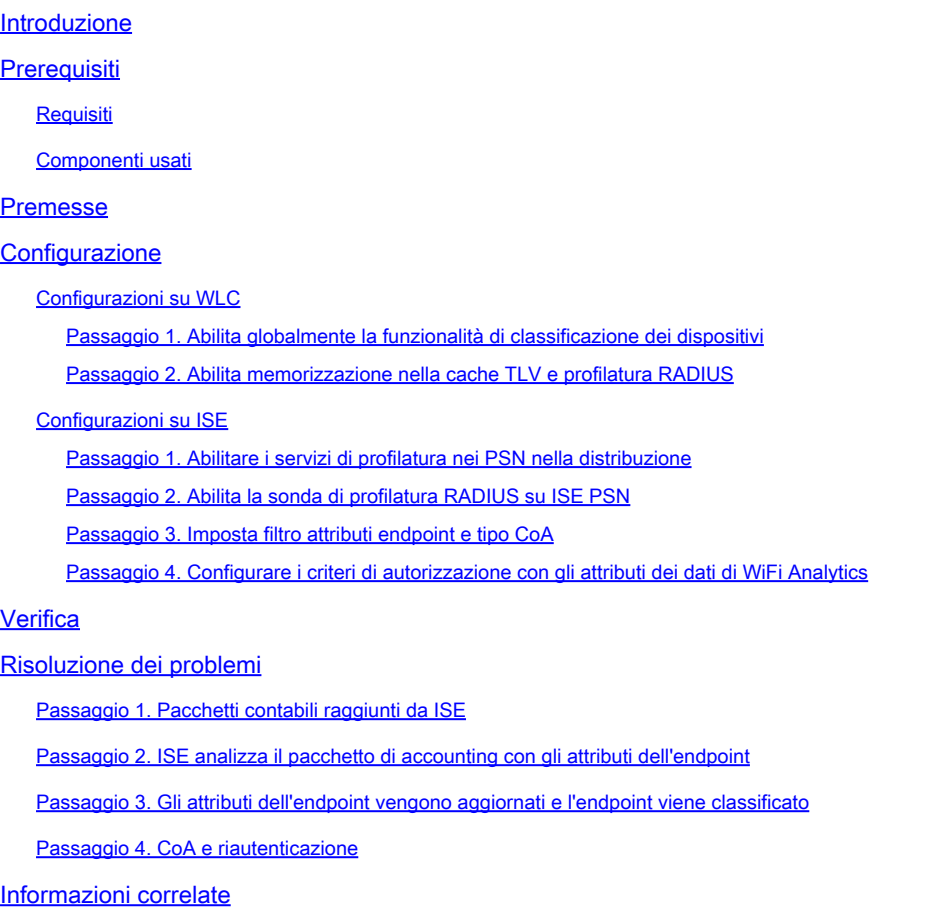

# Introduzione

In questo documento viene descritto il funzionamento di WiFi Analytics for Endpoint Classification. Viene inoltre descritto come configurarlo, verificarlo e risolverlo.

# **Prerequisiti**

## Requisiti

Cisco raccomanda la conoscenza dei seguenti argomenti:

- Configurazione dei Wireless LAN Controller (WLC) 9800
- Configurazione Identity Services Engine (ISE)
- Autenticazione RADIUS. Flusso e terminologia dei pacchetti AAA (Authorization and •Accounting)

in questo documento si presume che vi siano già client di autenticazione WLAN funzionanti che utilizzano ISE come server RADIUS.

Affinché questa funzionalità funzioni, è necessario disporre almeno di:

- 9800 WLC Cisco IOS® XE Dublino 17.10.1
- Identificare Services Engine v3.3.
- Access point 802.11ac Wave2 o 802.11ax (Wi-Fi 6/6E)

## Componenti usati

Le informazioni fornite in questo documento si basano sulle seguenti versioni software e hardware:

- 9800 WLC Cisco IOS XE v17.12.x
- Identity Services Engine (ISE) v3.3
- Dispositivo Android 13

Le informazioni discusse in questo documento fanno riferimento a dispositivi usati in uno specifico ambiente di emulazione. Su tutti i dispositivi menzionati nel documento la configurazione è stata ripristinata ai valori predefiniti. Se la rete è operativa, valutare attentamente eventuali conseguenze derivanti dall'uso dei comandi.

# Premesse

Tramite WiFi Device Analytics, Cisco 9800 WLC può imparare gli attributi, come il numero di modello e la versione del sistema operativo, da un set di endpoint connessi a questo dispositivo e condividerlo con ISE. ISE può quindi utilizzare queste informazioni per la classificazione degli endpoint, nota anche come profilatura.

Attualmente, WiFi Analytics è supportato per questi fornitori:

- Apple
- Intel
- Samsung

Il WLC condivide le informazioni sugli attributi con il server ISE usando i pacchetti di accounting RADIUS.

Flusso di dati di

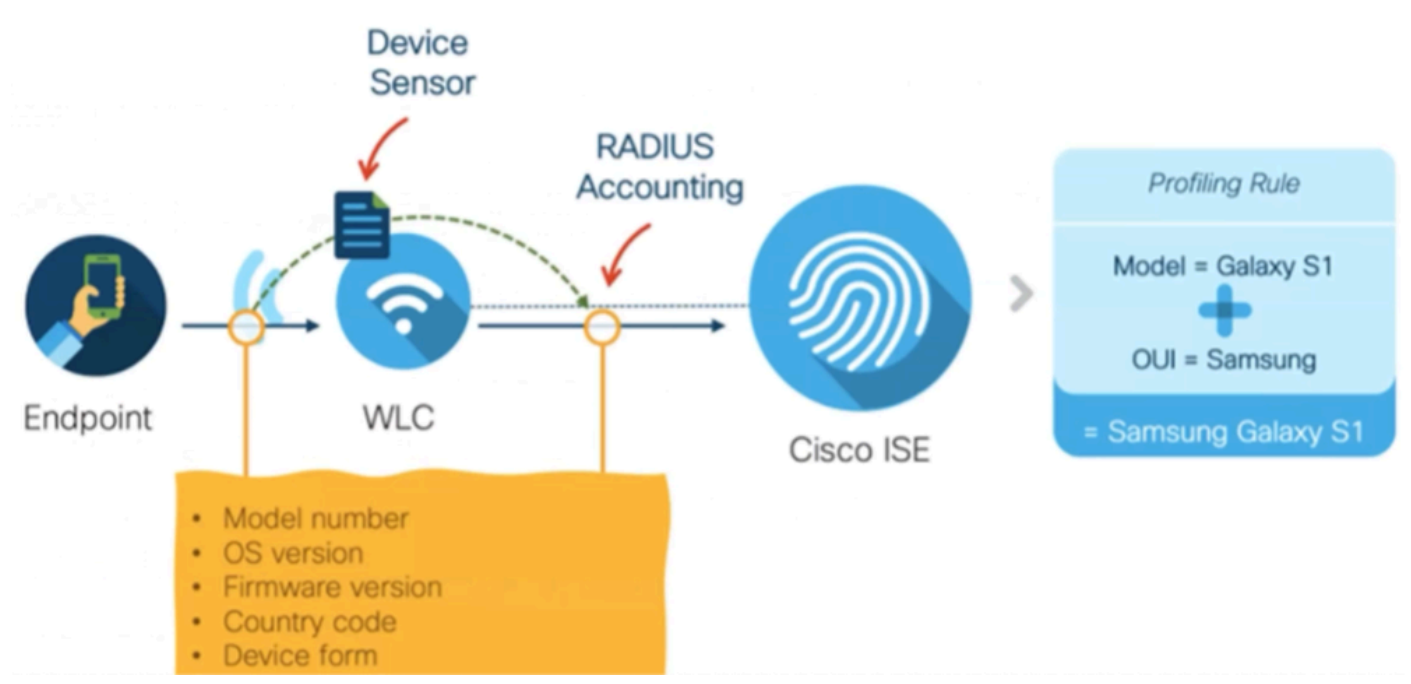

```
WiFi Analytics
```
È importante ricordare che i pacchetti di accounting RADIUS su un flusso AAA RADIUS vengono inviati solo dopo che il server RADIUS invia un pacchetto RADIUS Access-Accept come risposta al tentativo di autenticazione dell'endpoint. In poche parole, il WLC condivide le informazioni degli attributi dell'endpoint solo dopo che è stata stabilita una sessione RADIUS per l'endpoint tra il server RADIUS (ISE) e il dispositivo di accesso alla rete (WLC).

Questi sono tutti gli attributi che ISE può usare per la classificazione e l'autorizzazione degli endpoint:

- VERSIONE\_FIRMWARE\_INFO\_DISPOSITIVO
- MODELLO INFO DISPOSITIVO
- DEVICE INFO MANUFACTURER MODEL
- NOME\_MODELLO\_INFO\_DISPOSITIVO
- NUM\_MODELLO\_INFO\_DISPOSITIVO
- VERSIONE\_INFO\_DISPOSITIVO
- TIPO FORNITORE INFO DISPOSITIVO

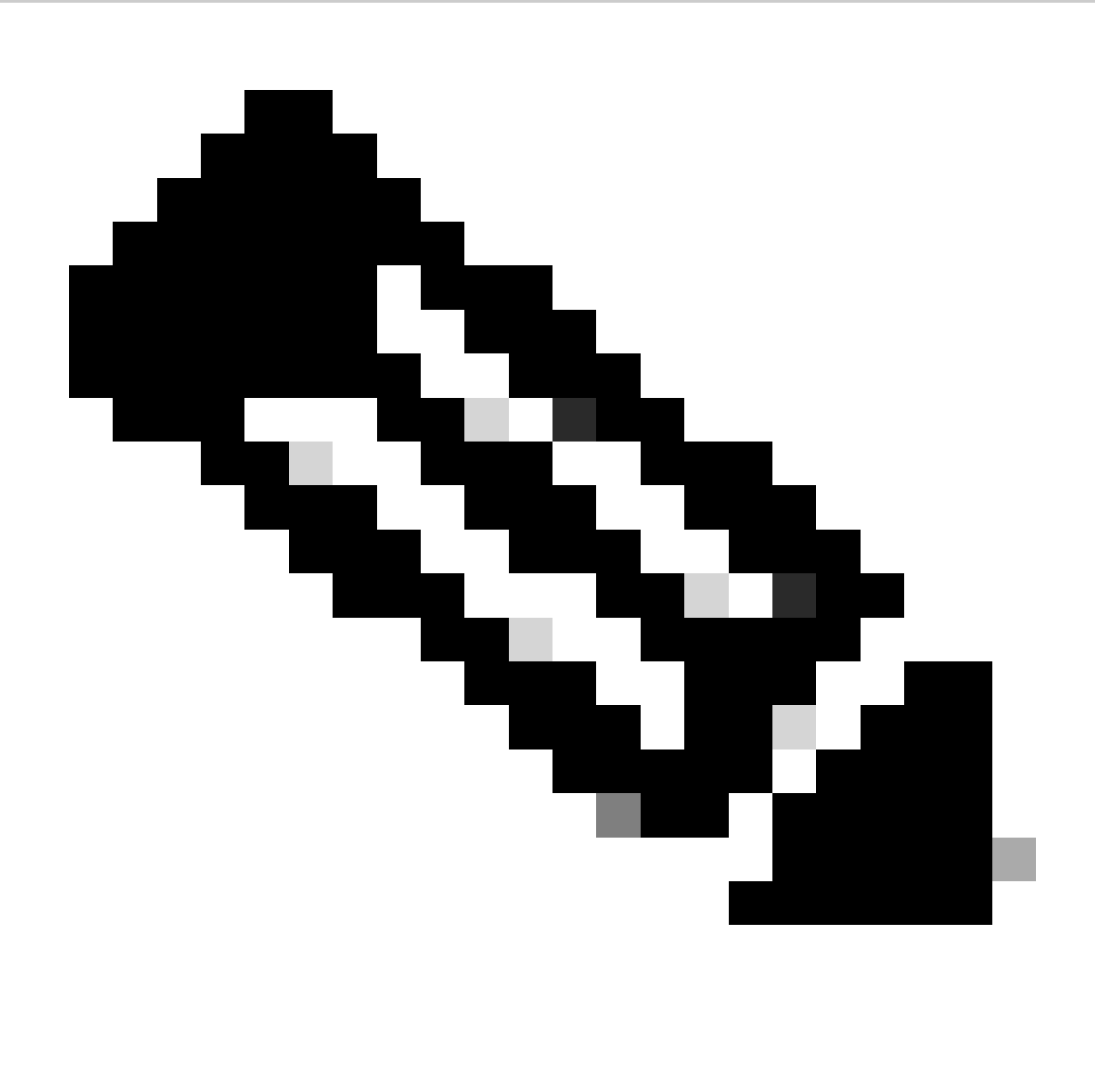

Nota: il WLC può inviare più attributi a seconda del tipo di endpoint che si connette, ma solo quelli elencati possono essere utilizzati per la creazione dei criteri di autorizzazione in ISE.

Una volta ricevuto il pacchetto di accounting, ISE può elaborare e utilizzare i dati di analisi in esso contenuti e riassegnare un profilo dell'endpoint/gruppo di identità.

Gli attributi di WiFi Endpoint Analytics sono elencati nel dizionario WiFi\_Device\_Analytics. Gli amministratori di rete possono includere questi attributi nei criteri e nelle condizioni di autorizzazione degli endpoint.

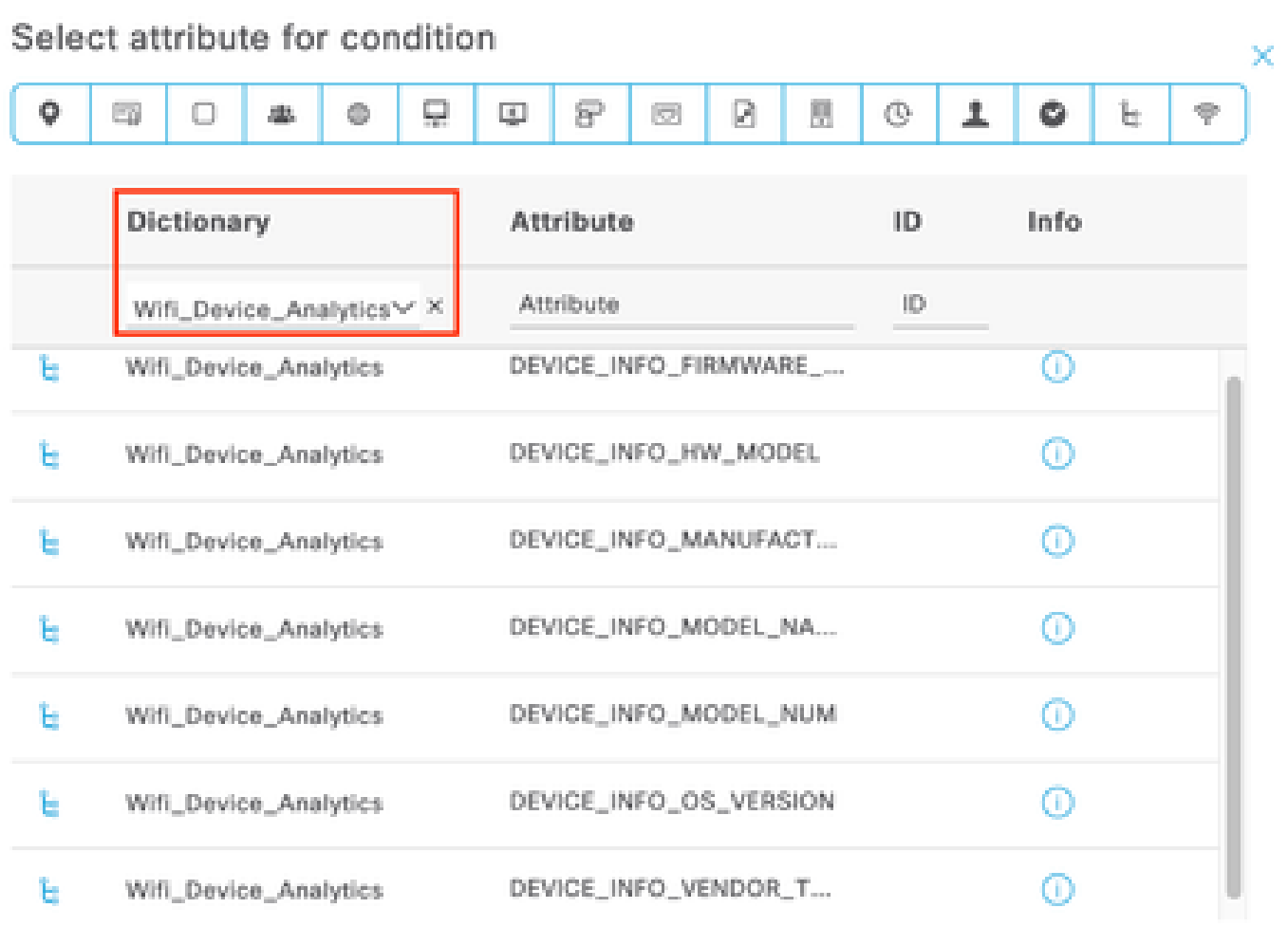

Dizionario analisi dispositivo WiFi

Se vengono apportate modifiche ai valori degli attributi correnti archiviati da ISE per l'endpoint, ISE avvia un processo CoA (Change of Authorization), che consente di valutare l'endpoint tenendo conto degli attributi aggiornati.

# **Configurazione**

Configurazioni su WLC

Passaggio 1. Abilita globalmente la funzionalità di classificazione dei dispositivi

Passare a Configurazione > Wireless > Globale wireless e selezionare la casella di controllo Classificazione dispositivo.

# Configuration \* > Wireless \* > Wireless Global

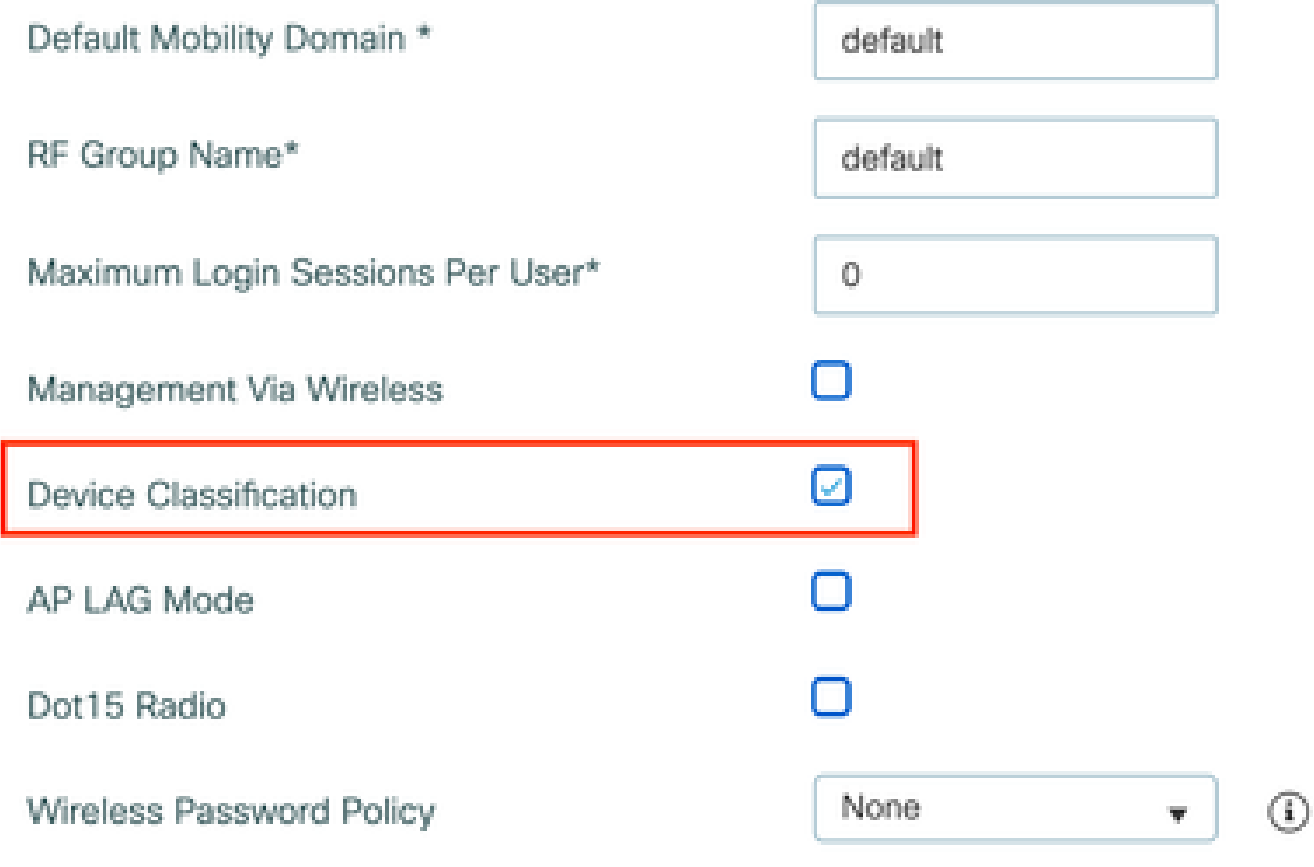

Configurazione classificazione dispositivi

### Passaggio 2. Abilita memorizzazione nella cache TLV e profilatura RADIUS

Passare a Configurazione > Tag e profili > Criterio e selezionare il Profilo criterio utilizzato dalla WLAN a cui si connettono i client RADIUS.

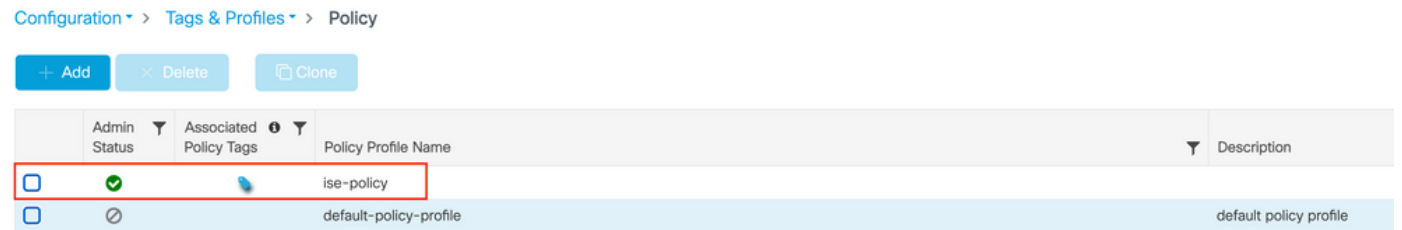

Selezione criteri wireless

Fare clic su Criteri di accesso e selezionare le opzioni Profiling RADIUS, HTTP TLV Caching e DHCP TLV Caching. A causa dell'azione eseguita nel passaggio precedente, lo stato globale della classificazione del dispositivo ora è impostato su Attivato.

### **Edit Policy Profile**

A Disabling a Policy or configuring it in 'Enabled' state, will result in loss of connectivity for clients associated with this Policy profile.

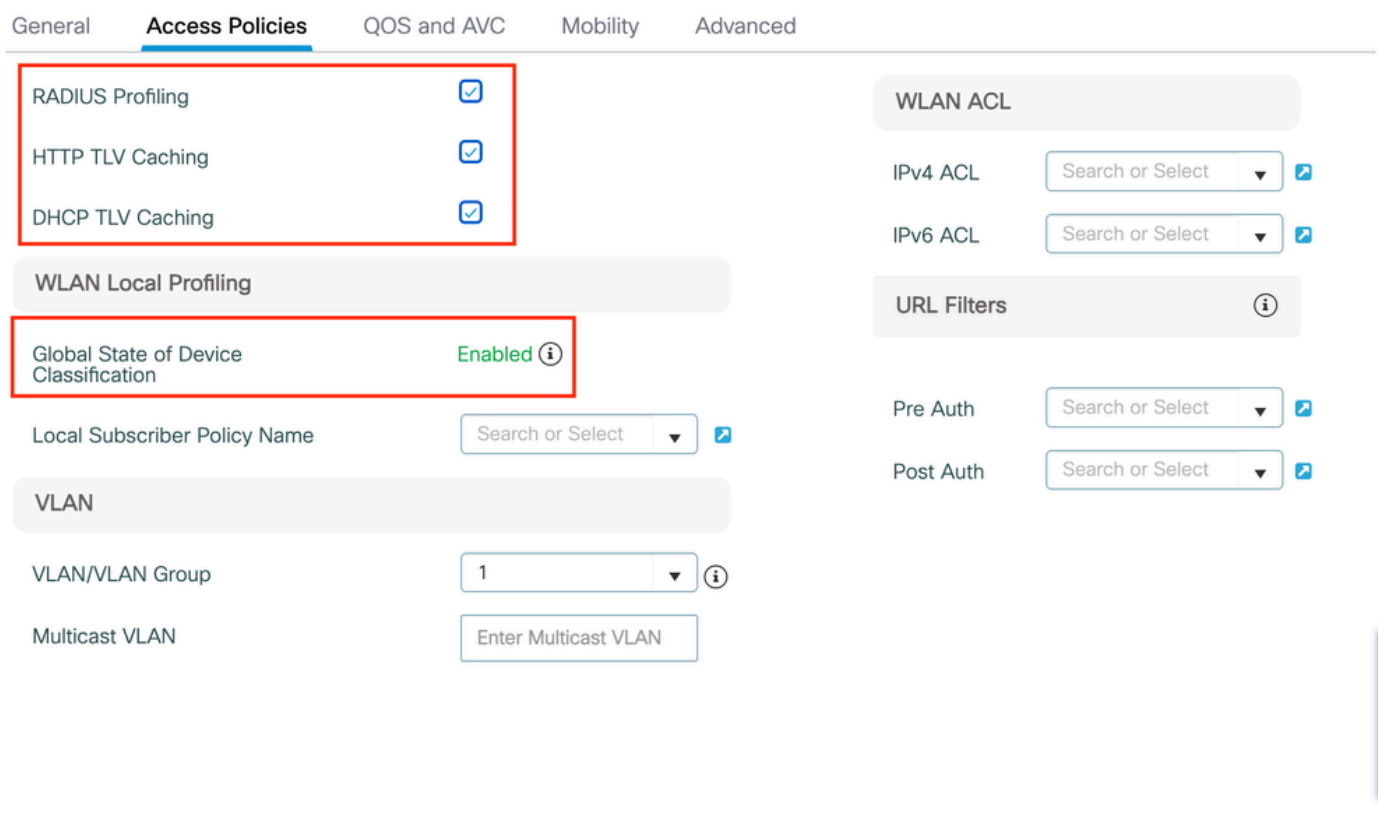

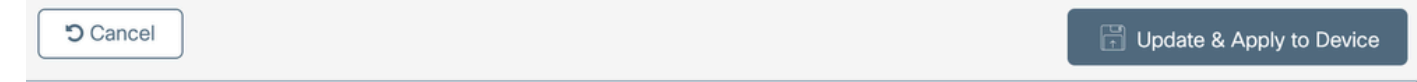

Configurazione profilatura e memorizzazione nella cache RADIUS

Accedere alla CLI del WLC e abilitare l'accounting TLV dot11.

```
vimontes-wlc#configure terminal
vimontes-wlc(config)#wireless profile policy policy-profile-name
vimontes-wlc(config-wireless-policy)#dot11-tlv-accounting
```
 $\star$ 

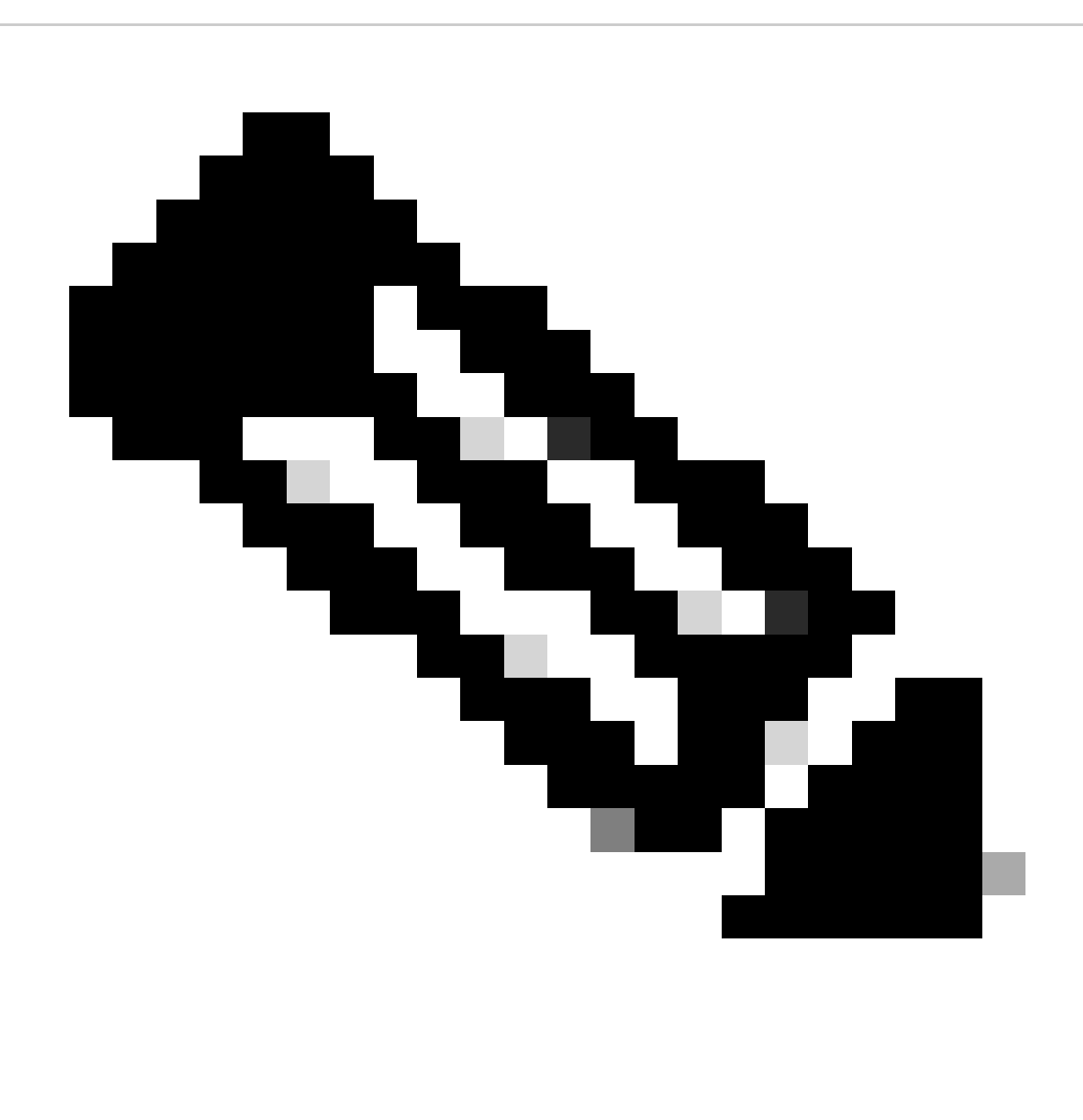

**Nota**: prima di utilizzare questo comando, è necessario disabilitare il profilo dei criteri wireless. Questo comando è disponibile solo nella versione 17.10.1 di Cisco IOS XE Dublino e successive.

Configurazioni su ISE

Passaggio 1. Abilitare i servizi di profilatura nei PSN nella distribuzione

Passare a **Amministrazione > Distribuzione** e fare clic sul nome del numero di serie del servizio.

### Deployment Nodes

|          |                                        |          |                                            |            |                   | Selected 0 Total 1 0 1 1       |
|----------|----------------------------------------|----------|--------------------------------------------|------------|-------------------|--------------------------------|
|          | But is Register by Syncup & Deregister |          |                                            |            |                   | $\mathbf \nabla$<br>$All \vee$ |
| Hostname |                                        | $\wedge$ | Personas                                   | Role(s)    | <b>Services</b>   | <b>Node Status</b>             |
| ◡        | iselab                                 |          | Administration, Monitoring, Policy Service | STANDALONE | SESSION, PROFILER |                                |
|          |                                        |          |                                            |            |                   |                                |

*ISE PSN Node Selection*

Scorrere verso il basso fino alla sezione **Policy Service** e selezionare la casella di controllo **Enable Profiling Service** (Abilita servizio di profilatura). Fare clic sul pulsante **Salva**.

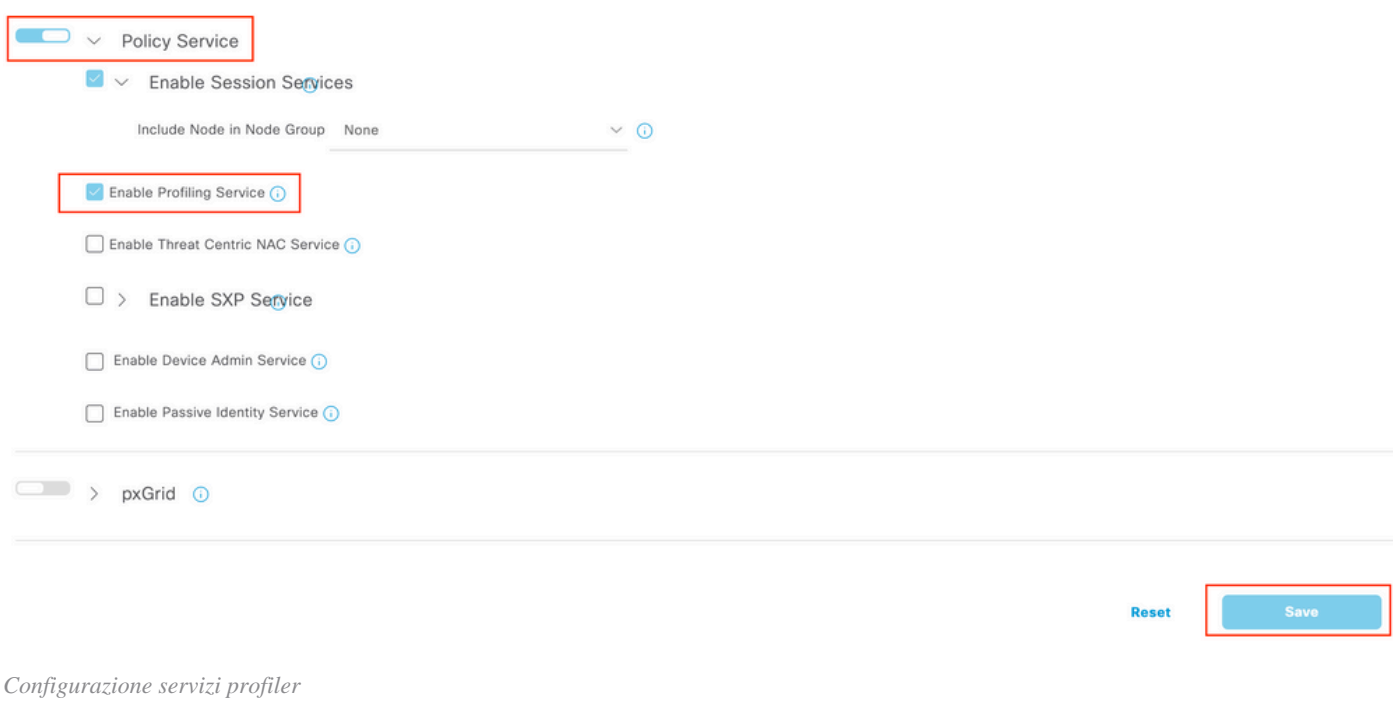

Passaggio 2. Abilita la sonda di profilatura RADIUS su ISE PSN

Scorrere la pagina verso l'alto e fare clic sulla scheda **Configurazione profilo**. In questo modo vengono visualizzate tutte le sonde di profilatura disponibili per l'uso con ISE. Attivate la **sonda RADIUS** e fate clic su **Salva (Save)**.

Deployment Nodes List > iselab

# Edit Node

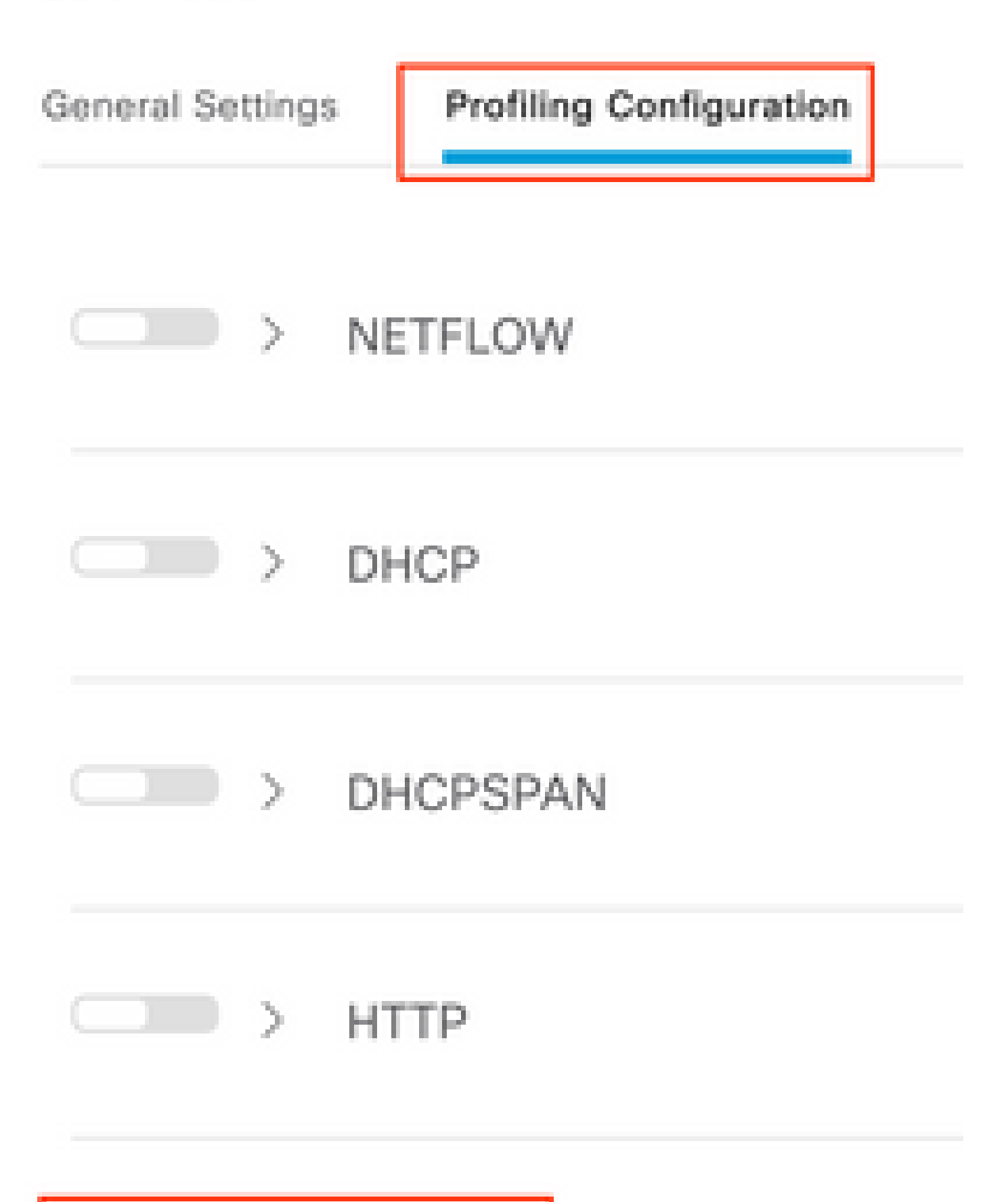

**Nota**: il pacchetto CoA contiene sempre un campo Identity vuoto, ma l'ID endpoint è lo stesso del primo pacchetto di autenticazione.

Fare clic sull'**icona** disponibile nella colonna **Dettagli** del record Modifica di autorizzazione.

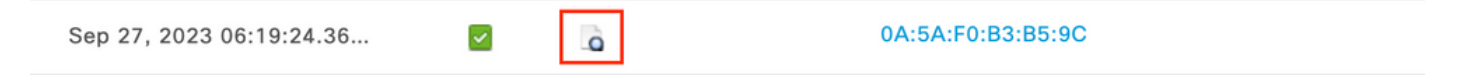

*Accesso ai dettagli del pacchetto CoA*

Le informazioni dettagliate sul CoA vengono visualizzate in una nuova scheda del browser. Scorrere verso il basso fino alla sezione **Altri attributi**.

Il componente di origine CoA viene visualizzato come profiler. Il motivo CoA viene visualizzato come Modifica nel profilo logico/gruppo di identità dell'endpoint utilizzato nei criteri di autorizzazione.

Other Attributes

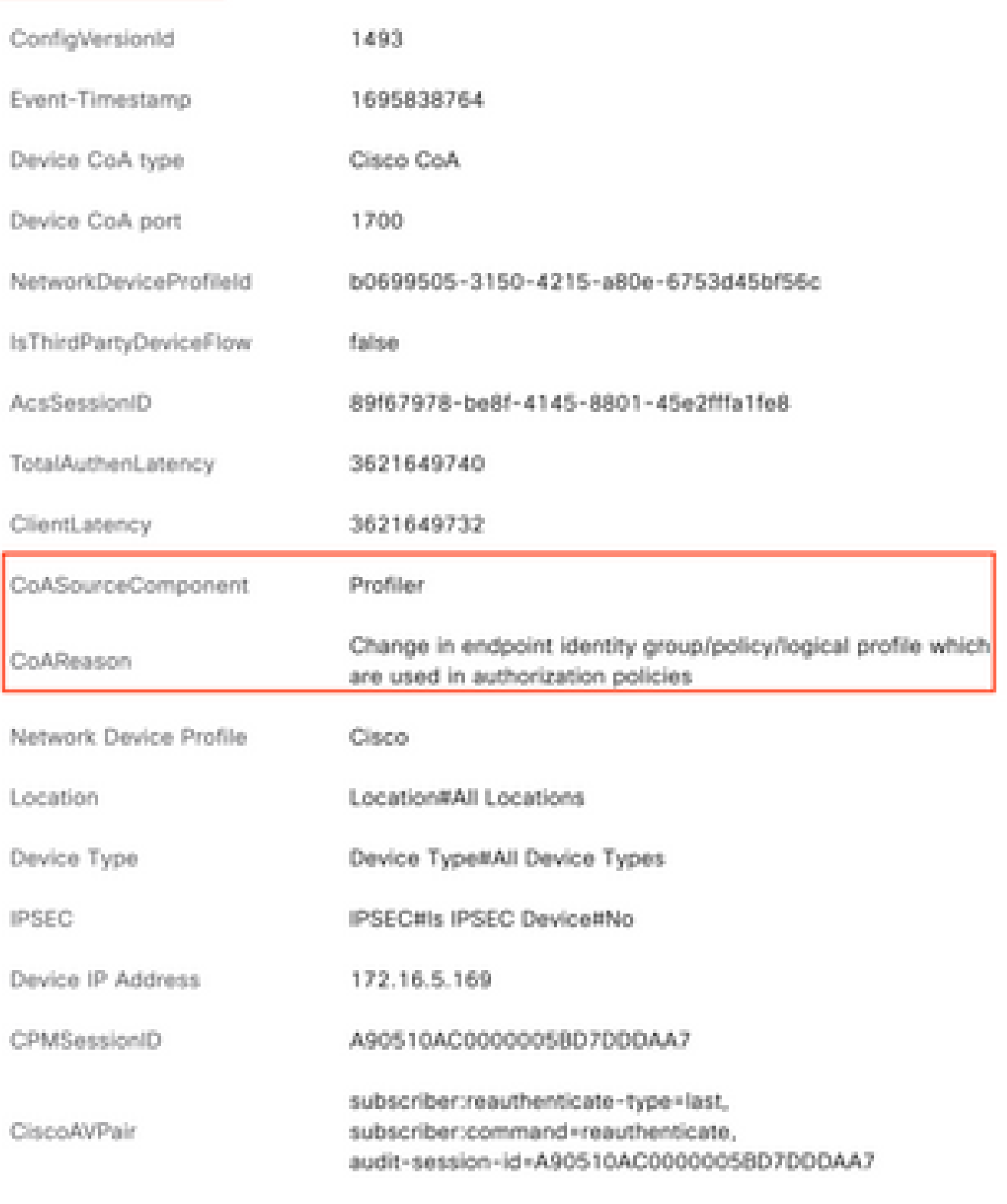

*Componente di attivazione CoA e motivo*

Passare a **Visibilità contesto > Endpoint >** scheda **Autenticazione**. In questa scheda utilizzare i filtri per individuare l'endpoint di test.

Fare clic sull'**indirizzo MAC dell'endpoint** per accedere agli **attributi** dell**'endpoint**.

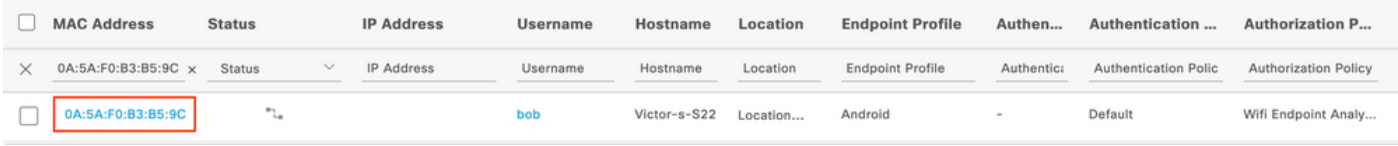

*Visibilità endpoint nel contesto*

Questa azione consente di visualizzare tutte le informazioni memorizzate da ISE sull'endpoint. Fare clic su **Attributi** sezione, quindi selezionare **Altri attributi**.

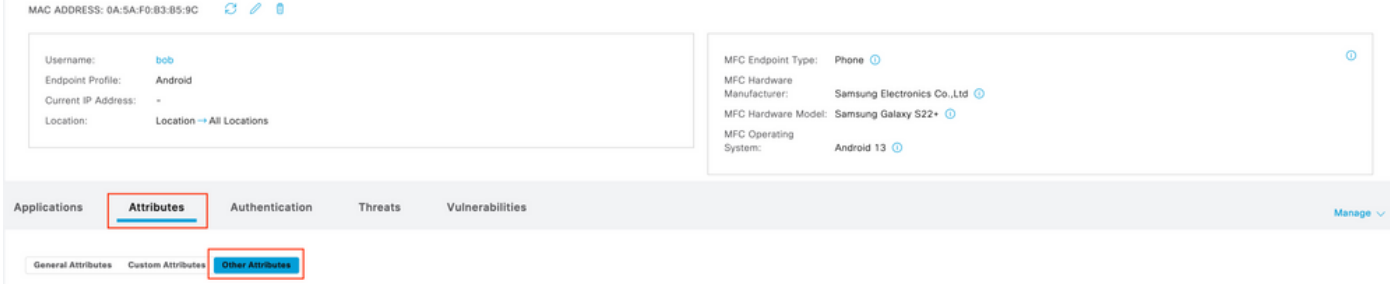

*Selezione di altri attributi dell'endpoint in base alla visibilità del contesto*

Scorrere verso il basso fino a individuare gli attributi del **dizionario WiFi\_Device\_Analytics**. L'individuazione di questi attributi in questa sezione indica che ISE li ha ricevuti correttamente tramite i pacchetti di accounting e che possono essere utilizzati per la classificazione degli endpoint.

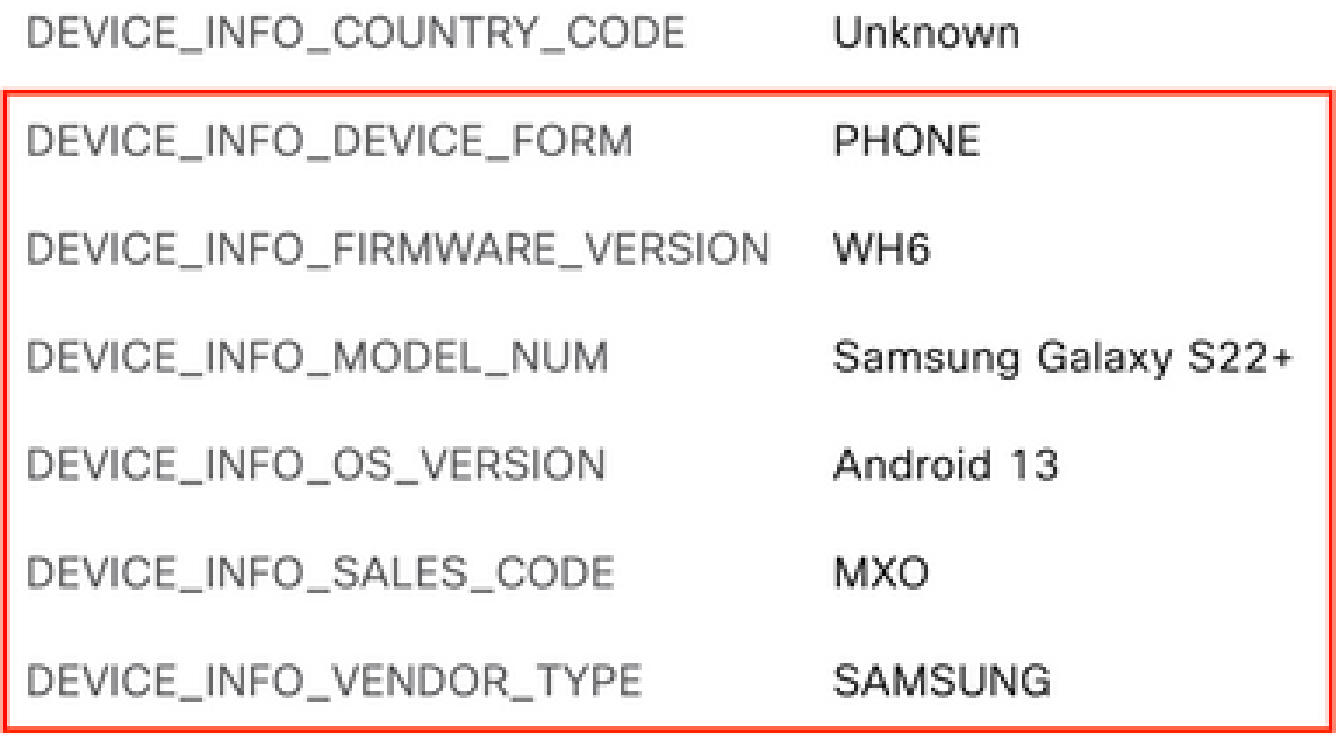

*Attributi di WiFi Analytics sulla visibilità del contesto*

Di seguito sono riportati alcuni esempi di attributi di Windows 10 e iPhone da utilizzare come riferimento:

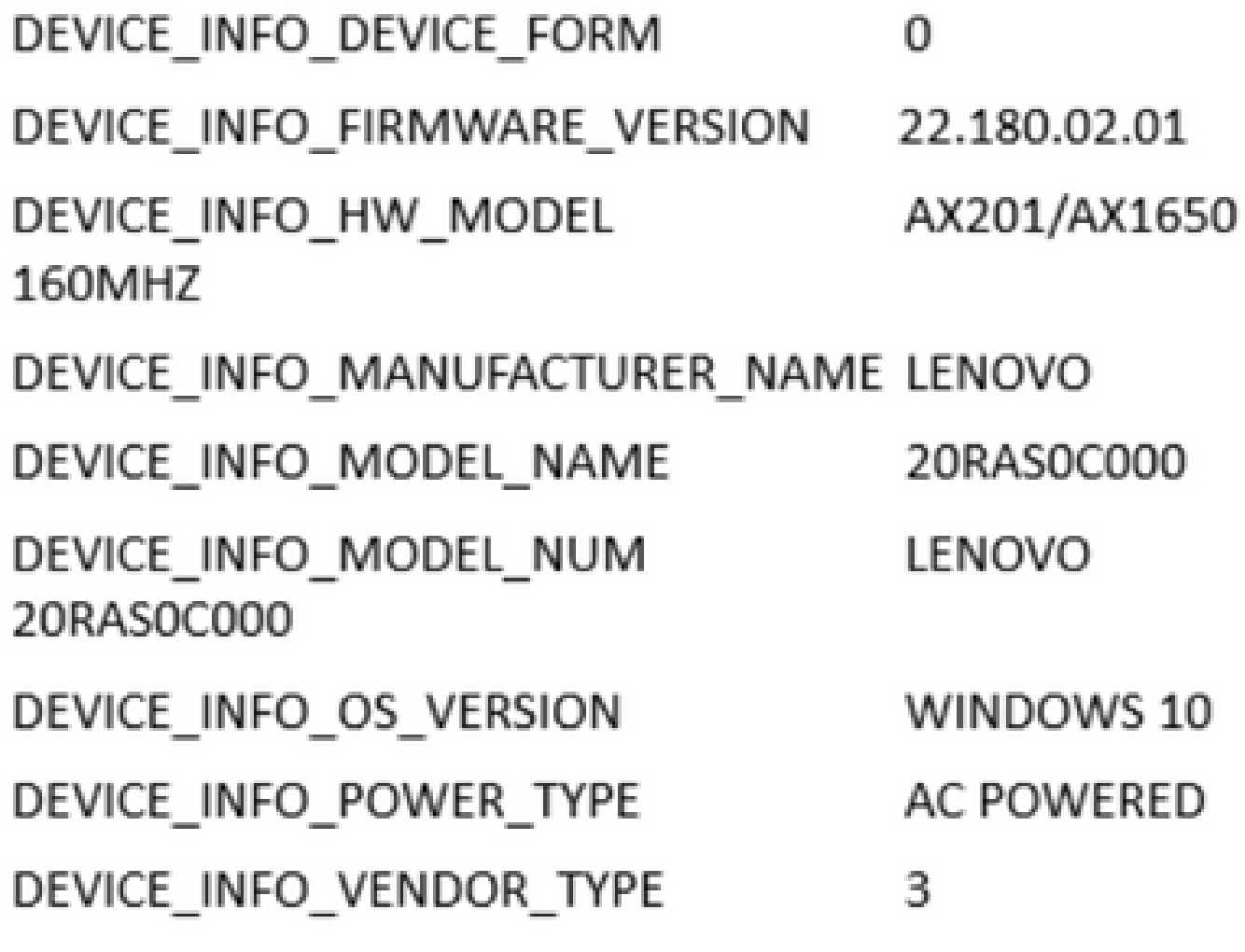

*Esempio di*

# DEVICE INFO DEVICE FORM  $\Omega$ DEVICE\_INFO\_MODEL\_NUM **IPHONE 11 PRO** DEVICE\_INFO\_OS\_VERSION IOS 16.4 DEVICE\_INFO\_VENDOR\_TYPE 1

*attributi dell'endpoint Windows 10Esempio di attributi dell'endpoint iPhone*

Passaggio 1. Pacchetti contabili raggiunti da ISE

Dalla CLI del WLC, verificare che l'**accounting TLV DOT11, la cache TLV DHCP** e la **cache TLV HTTP** siano abilitate nelle configurazioni del profilo dei criteri.

### <#root>

vimontes-wlc#show running-config | section wireless profile policy *policy-profile-name* wireless profile policy *policy-profile-name* aaa-override accounting-list AAA-LIST

**dhcp-tlv-caching**

 **dot11-tlv-accounting**

 **http-tlv-caching**

 **radius-profiling**

no shutdown

Raccogliere le **acquisizioni dei pacchetti** sulle estremità WLC o ISE durante la connessione a un endpoint. È possibile utilizzare qualsiasi strumento di analisi dei pacchetti noto, ad esempio Wireshark, per analizzare i file raccolti.

Filtra in base ai pacchetti di accounting RADIUS e all'ID della stazione chiamante (verifica dell'indirizzo MAC dell'endpoint). Ad esempio, questo filtro può essere utilizzato:

radius.code ==  $4 \& \&$  radius.Calling\_Station\_Id == "xx-xx-xx-xx-xx-xx"

Una volta individuati, espandere i campi **Cisco-AVPair** per individuare i **dati di analisi WiFi** nel pacchetto di accounting.

| No. | Time                                                                    | Source                                                            | <b>Destination</b>                                                                    | Protocol      | Length | Info                         |
|-----|-------------------------------------------------------------------------|-------------------------------------------------------------------|---------------------------------------------------------------------------------------|---------------|--------|------------------------------|
|     | 104 2023-09-27 12:19:23.584661                                          | 172.16.5.169                                                      | 172.16.5.112                                                                          | <b>RADIUS</b> |        | 976 Accounting-Request id=39 |
|     |                                                                         |                                                                   |                                                                                       |               |        |                              |
|     | > AVP: t=Vendor-Specific(26) l=28 vnd=ciscoSystems(9)                   |                                                                   |                                                                                       |               |        |                              |
|     | AVP: t=Vendor-Specific(26) l=36 vnd=ciscoSystems(9)                     |                                                                   |                                                                                       |               |        |                              |
|     | AVP: t=Vendor-Specific(26) l=39 vnd=ciscoSystems(9)                     |                                                                   |                                                                                       |               |        |                              |
|     | AVP: t=Vendor-Specific(26) l=36 vnd=ciscoSystems(9)                     |                                                                   |                                                                                       |               |        |                              |
|     | AVP: t=Vendor-Specific(26) l=49 vnd=ciscoSystems(9)                     |                                                                   |                                                                                       |               |        |                              |
|     | Type: 26                                                                |                                                                   |                                                                                       |               |        |                              |
|     | Length: 49                                                              |                                                                   |                                                                                       |               |        |                              |
|     | Vendor ID: ciscoSystems (9)                                             |                                                                   |                                                                                       |               |        |                              |
|     |                                                                         |                                                                   | VSA: t=Cisco-AVPair(1) l=43 val=dot11-device-info=\000\000\000\023Samsung Galaxy S22+ |               |        |                              |
|     | $\vee$ AVP: t=Vendor-Specific(26) l=33 vnd=ciscoSystems(9)              |                                                                   |                                                                                       |               |        |                              |
|     | <b>Type: 26</b><br>Length: 33                                           |                                                                   |                                                                                       |               |        |                              |
|     | Vendor ID: ciscoSystems (9)                                             |                                                                   |                                                                                       |               |        |                              |
|     | > VSA: t=Cisco-AVPair(1) l=27 val=dot11-device-info=\000\001\000\003WH6 |                                                                   |                                                                                       |               |        |                              |
|     | $\vee$ AVP: t=Vendor-Specific(26) l=33 vnd=ciscoSystems(9)              |                                                                   |                                                                                       |               |        |                              |
|     | <b>Type: 26</b>                                                         |                                                                   |                                                                                       |               |        |                              |
|     | Length: 33                                                              |                                                                   |                                                                                       |               |        |                              |
|     | Vendor ID: ciscoSystems (9)                                             |                                                                   |                                                                                       |               |        |                              |
|     | VSA: t=Cisco-AVPair(1) l=27 val=dot11-device-info=\000\002\000\003MX0   |                                                                   |                                                                                       |               |        |                              |
|     | $\vee$ AVP: t=Vendor-Specific(26) l=31 vnd=ciscoSystems(9)              |                                                                   |                                                                                       |               |        |                              |
|     | Type: $26$                                                              |                                                                   |                                                                                       |               |        |                              |
|     | Length: 31                                                              |                                                                   |                                                                                       |               |        |                              |
|     | Vendor ID: ciscoSystems (9)                                             |                                                                   |                                                                                       |               |        |                              |
|     | VSA: t=Cisco-AVPair(1) l=25 val=dot11-device-info=\000\003\000\0011     |                                                                   |                                                                                       |               |        |                              |
|     | $\vee$ AVP: t=Vendor-Specific(26) l=40 vnd=ciscoSystems(9)              |                                                                   |                                                                                       |               |        |                              |
|     | Type: 26                                                                |                                                                   |                                                                                       |               |        |                              |
|     | Length: 40                                                              |                                                                   |                                                                                       |               |        |                              |
|     | Vendor ID: ciscoSystems (9)                                             |                                                                   |                                                                                       |               |        |                              |
|     | $\vee$ AVP: t=Vendor-Specific(26) l=37 vnd=ciscoSystems(9)              |                                                                   | VSA: t=Cisco-AVPair(1) l=34 val=dot11-device-info=\000\004\000\nAndroid 13            |               |        |                              |
|     | <b>Type: 26</b>                                                         |                                                                   |                                                                                       |               |        |                              |
|     | Length: 37                                                              |                                                                   |                                                                                       |               |        |                              |
|     | Vendor ID: ciscoSystems (9)                                             |                                                                   |                                                                                       |               |        |                              |
|     | VSA: t=Cisco-AVPair(1) l=31 val=dot11-device-info=\000\005\000\aUnknown |                                                                   |                                                                                       |               |        |                              |
|     | $\vee$ AVP: t=Vendor-Specific(26) l=31 vnd=ciscoSystems(9)              |                                                                   |                                                                                       |               |        |                              |
|     | <b>Type: 26</b>                                                         |                                                                   |                                                                                       |               |        |                              |
|     | Length: 31                                                              |                                                                   |                                                                                       |               |        |                              |
|     | Vendor ID: ciscoSystems (9)                                             |                                                                   |                                                                                       |               |        |                              |
|     |                                                                         | VSA: t=Cisco-AVPair(1) l=25 val=dot11-device-info=\000\n\000\0012 |                                                                                       |               |        |                              |
|     | $\Delta VP$ , $t =$ Framed-TP- $\Delta$ ddress(8) 1=6 va1=172.16.5.76   |                                                                   |                                                                                       |               |        |                              |

*Attributi TLV endpoint all'interno di un pacchetto di accounting*

Passaggio 2. ISE analizza il pacchetto di accounting con gli attributi dell'endpoint

All'estremità ISE, questi componenti possono essere impostati sul livello DEBUG per garantire che i pacchetti di accounting RADIUS inviati dal WLC raggiungano l'ISE e vengano elaborati correttamente.

È quindi possibile raccogliere il **pacchetto di supporto ISE** per raccogliere i file di log. Per ulteriori informazioni su come raccogliere il pacchetto di supporto, fare riferimento alla sezione **Informazioni correlate**.

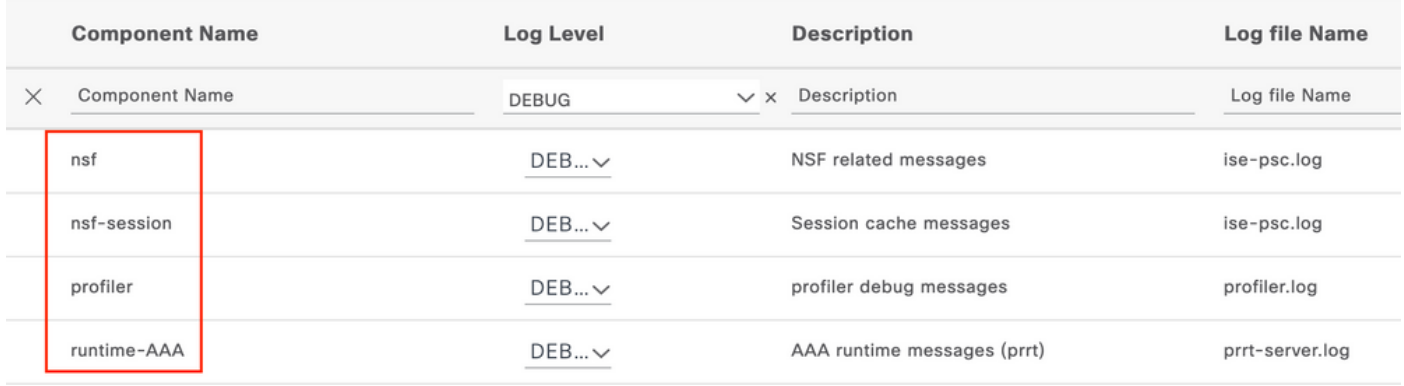

*Componenti di cui eseguire il debug per la risoluzione dei problemi*

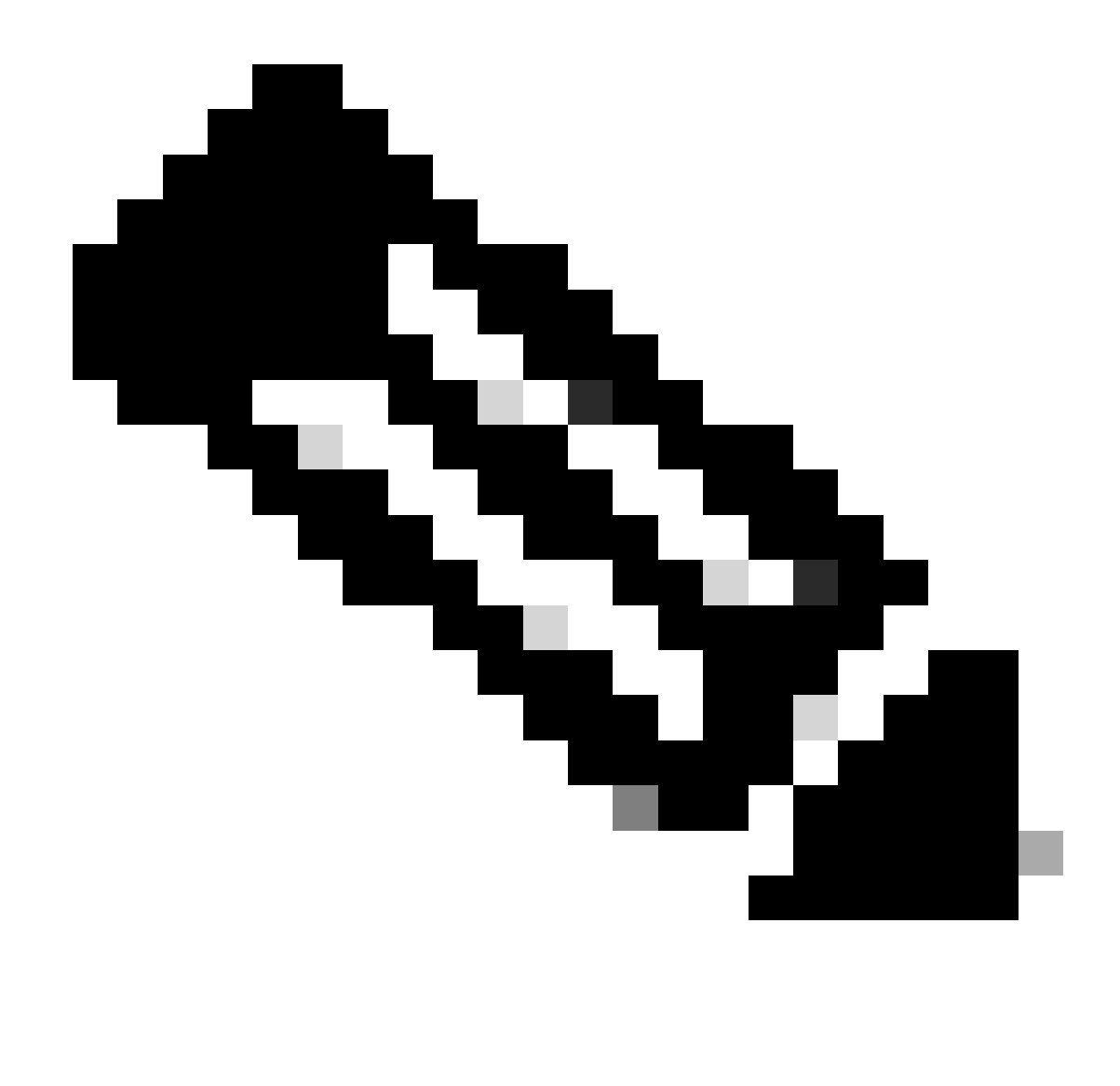

**Nota**: i componenti sono abilitati al livello DEBUG solo sul PSN che autentica gli endpoint.

Su iseLocalStore.log, il messaggio Accounting-Start viene registrato senza la necessità di abilitare alcun componente al livello DEBUG. Qui, ISE deve vedere il pacchetto di accounting in ingresso contenente gli attributi WiFi Analytics.

### <#root>

2023-09-27 18:19:23.600 +00:00 0000035538 3000

**NOTICE Radius-Accounting: RADIUS Accounting start request,**

 ConfigVersionId=1493, Device IP Address=172.16.5.169,

#### **UserName=bob**

, NetworkDeviceName=lab-wlc, User-Name=bob, NAS-IP-Address=172.16.5.169, NAS-Port=260613, Framed-IP-Address=172.16.5.76, Class=CACS:A90510AC00000005BD7DDDAA7:iselab/484624451/303, Called-Station

#### **Calling-Station-ID=0a-5a-f0-b3-b5-9c**

, NAS-Identifier=vimontes-wlc, Acct-Status-Type=Start, Acct-Delay-Time=0, Acct-Session-Id=00000018, Acct-Authentic=Remote, Event-Timestamp=1695838756, NAS-Port-Type=Wireless - IEEE 802.11, cisco-av-pair= cisco-av-pair=dc-device-name=Victor-s-S22, cisco-av-pair=dc-device-class-tag=Samsung Galaxy S22+, cisco cisco-av-pair=64:63:2d:6f:70:61:71:75:65:3d:01:00:00:00:00:00:00:00:00:00:00:00, cisco-av-pair=dc-protocol-map=1025, cisco-av-pair=dhcp-option=host-name=Victor-s-S22, cisco-av-pair=dhcp-option=dhcp-class-identifier=android-dhcp-13, cisco-av-pair=dhcp-option=dhcp-paramet

**cisco-av-pair=dot11-device-info=DEVICE\_INFO\_MODEL\_NUM=Samsung Galaxy S22+, cisco-av-pair=dot11-device-info=DEVICE\_INFO\_FIRMWARE\_VERSION=WH6,**

**cisco-av-pair=dot11-device-info=DEVICE\_INFO\_SALES\_CODE=MXO, cisco-av-pair=dot11-device-info=DEVICE\_INFO\_DEVICE\_FORM=1,**

**cisco-av-pair=dot11-device-info=DEVICE\_INFO\_OS\_VERSION=Android 13, cisco-av-pair=dot11-device-info=DEVICE\_INFO\_COUNTRY\_CODE=Unknown,**

#### **cisco-av-pair=dot11-device-info=DEVICE\_INFO\_VENDOR\_TYPE=2,**

 cisco-av-pair=audit-session-id=A90510AC0000005BD7DDDAA7, cisco-av-pair=vlan-id=2606, cisco-av-pair=method=dot1x, cisco-av-pair=cisco-wlan-ssid=VIcSSID, cisco-av-pair=wlan-profile-name=ISE-AAA, Airespace-Wlan-Id=1, Ac RequestLatency=15, Step=11004, Step=11017, Step=15049, Step=15008, Step=22083, Step=11005, NetworkDevic NetworkDeviceGroups=Device Type#All Device Types,

#### **CPMSessionID=A90510AC0000005BD7DDDAA7**

, TotalAuthenLatency=15, ClientLatency=0, Network Device Profile=Cisco, Location=Location#All Locations, Device Type=Device Type#All Device Types, IPSEC=IPSEC#Is IPSEC Device#No,

Su port-server.log, ISE analizza il messaggio syslog del pacchetto di accounting ricevuto, inclusi gli attributi di WiFi Analytics. Utilizzare i campi **CallingStationID** e **CPMSessionID** per garantire la registrazione della sessione e dell'endpoint corretti.

#### <#root>

,

Radius,2023-09-27 18:19:23,586,

**DEBUG,0x7f50a2b67700,**

cntx=0000192474,sesn=iselab/484624451/304,

**CPMSessionID=A90510AC0000005BD7DDDAA7**

**CallingStationID=0a-5a-f0-b3-b5-9c**

,FramedIPAddress=172.16.5.76,

**RADIUS PACKET::**

**Code=4(AccountingRequest)**

Identifier=39 Length=934

 **[1] User-Name - value: [bob]**

```
[4] NAS-IP-Address - value: [172.16.5.169] [5] NAS-Port - value: [260613] [8] Framed-IP-Address - valu
26] cisco-av-pair - value: [dot11-device-info=<00><00><00><13>Samsung Galaxy S22+] [26] cisco-av-pair -
[26] cisco-av-pair - value: [audit-session-id=A90510AC0000005BD7DDDAA7] [26] cisco-av-pair - value: [v
```
Passaggio 3. Gli attributi dell'endpoint vengono aggiornati e l'endpoint viene classificato

Questo messaggio syslog viene quindi condiviso con il componente profiler. Profiler.log riceve il messaggio syslog analizzato ed estrae gli attributi dell'endpoint.

#### <#root>

2023-09-27 1

**8:19:23,601 DEBUG [SyslogListenerThread]**

[[]] cisco.profiler.probes.radius.SyslogMonitor -:::::-

**Radius Packet Received 1266**

2023-09-27

**18:19:23,601 DEBUG [SyslogListenerThread]**

[[]] cisco.profiler.probes.radius.SyslogDefragmenter -:::::- parseHeader inBuffer=<181>Sep 27 18:19:23

**CISE\_RADIUS\_Accounting 0000000297**

3 0 2023-09-27 18:19:23.600 +00:00 0000035538

**3000 NOTICE Radius-Accounting: RADIUS Accounting start request**

, ConfigVersionId=1493, Device IP Address=172.16.5.169,

#### **UserName=bob**

, NetworkDeviceName=lab-wlc, User-Name=bob, NAS-IP-Address=172.16.5.169, NAS-Port=260613, Framed-IP-Address=172.16.5.76, Class=CACS:A90510AC0000005BD7DDDAA7:iselab/484624451/303, Called-Station-ID=00-1e-f6-5c-16-ff,

#### **Calling-Station-ID=0a-5a-f0-b3-b5-9c**

, NAS-Identifier=vimontes-wlc, Acct-Status-Type=Start, Acct-Delay-Time=0, Acct-Session-Id=00000018, Acc Event-Timestamp=1695838756, NAS-Port-Type=Wireless - IEEE 802.11, cisco-av-pair=dc-profile-name=Samsung cisco-av-pair=dc-device-class-tag=Samsung Galaxy S22+, cisco-av-pair=dc-certainty-metric=40, cisco-av-pair=64:63:2d:6f:70:61:71:75:65:3d:01:00:00:00:00:00:00:00:00:00:00:00, cisco-av-pair=dc-protocol-map=1025, 2023-09-27

#### **18:19:23,601 DEBUG**

[SyslogListenerThread][[]] cisco.profiler.probes.radius.SyslogMonitor -:::::-

**Radius Packet Received 1267**

2023-09-27

**18:19:23,601 DEBUG**

[SyslogListenerThread][[]] cisco.profiler.probes.radius.SyslogDefragmenter -:::::- parseHeader inBuffe

**CISE\_RADIUS\_Accounting 0000000297 3 1**

cisco-av-pair=dhcp-option=host-name=Victor-s-S22, cisco-av-pair=dhcp-option=dhcp-class-identifier=andro **cisco-av-pair=dot11-device-info=DEVICE\_INFO\_MODEL\_NUM=Samsung Galaxy S22+, cisco-av-pair=dot11-device-info=DEVICE\_INFO\_FIRMWARE\_VERSION=WH6, cisco-av-pair=dot11-device-info=DEVICE\_INFO\_SALES\_CODE=MXO,**

**cisco-av-pair=dot11-device-info=DEVICE\_INFO\_DEVICE\_FORM=1, cisco-av-pair=dot11-device-info=DEVICE\_INFO\_OS\_VERSION=Android 13, cisco-av-pair=dot11-device-info=DEVICE\_INFO\_COUNTRY\_CODE=Unknown,**

```
cisco-av-pair=dot11-device-info=DEVICE_INFO_VENDOR_TYPE=2, cisco-av-pair=audit-session-id=A90510AC0000005BD7DDDAA7
```

```
, cisco-av-pair=vlan-id=2606, cisco-av-pair=method=dot1x, cisco-av-pair=cisco-wlan-ssid=VIcSSID, 
cisco-av-pair=wlan-profile-name=ISE-AAA, Airespace-Wlan-Id=1, AcsSessionID=iselab/484624451/304,
```
Le informazioni sugli attributi dell'endpoint vengono aggiornate.

#### <#root>

```
2023-09-27 18:19:23,602
DEBUG [RADIUSParser-1-thread-2][[]]
 cisco.profiler.probes.radius.RadiusParser -:A90510AC0000005BD7DDDAA7::::-
Device Analytics data 1: DEVICE_INFO_FIRMWARE_VERSION=[WH6]
2023-09-27 18:19:23,602
DEBUG [RADIUSParser-1-thread-2][[]]
 cisco.profiler.probes.radius.RadiusParser -:A90510AC0000005BD7DDDAA7::::-
Device Analytics data 1: DEVICE_INFO_SALES_CODE=[MXO]
  2023-09-27 18:19:23,602
DEBUG [RADIUSParser-1-thread-2][[]]
 cisco.profiler.probes.radius.RadiusParser -:A90510AC0000005BD7DDDAA7::::-
Device Analytics data 1: DEVICE_INFO_DEVICE_FORM=[1]
 2023-09-27 18:19:23,602
DEBUG [RADIUSParser-1-thread-2][[]]
 cisco.profiler.probes.radius.RadiusParser -:A90510AC0000005BD7DDDAA7::::-
Device Analytics data 1: DEVICE_INFO_OS_VERSION=[Android 13]
 2023-09-27 18:19:23,602
DEBUG [RADIUSParser-1-thread-2][[]]
 cisco.profiler.probes.radius.RadiusParser -:A90510AC0000005BD7DDDAA7::::-
Device Analytics data 1: DEVICE_INFO_COUNTRY_CODE=[Unknown]
 2023-09-27 18:19:23,602
DEBUG [RADIUSParser-1-thread-2][[]]
 cisco.profiler.probes.radius.RadiusParser -:A90510AC0000005BD7DDDAA7::::-
```
#### <#root>

2023-09-27 18:19:23,602

**DEBUG [RADIUSParser-1-thread-2][[]]**

 cisco.profiler.probes.radius.RadiusParser -:A90510AC0000005BD7DDDAA7::::- Endpoint: EndPoint[id=,name=] **MAC: 0A:5A:F0:B3:B5:9C**

Attribute:AAA-Server value:iselab Attribute:Acct-Authentic value:Remote Attribute:Acct-Delay-Time valu Attribute: DEVICE\_INFO\_COUNTRY\_CODE value: Unknown Attribute: DEVICE\_INFO\_DEVICE\_FORM value: PHONE Attribute Attribute:Device IP Address value:172.16.5.169 Attribute:Device Type value:Device Type#All Device Type

L'aggiornamento dell'attributo attiva un nuovo evento di profilatura dell'endpoint. I criteri di profilatura vengono valutati di nuovo e viene assegnato un nuovo profilo.

### <#root>

2023-09-27 18:19:24,098

**DEBUG [pool-533-thread-35]**

[[]] cisco.profiler.infrastructure.profiling.ProfilerManager -:A90510AC0000005BD7DDDAA7::62cc7a10-5d62-

**Policy Android matched 0A:5A:F0:B3:B5:9C (certainty 30)**

2023-09-27 18:19:24,098

**DEBUG [pool-533-thread-35]**

[[]] cisco.profiler.infrastructure.profiling.ProfilerManager -:A90510AC0000005BD7DDDAA7::62cc7a10-5d62-**DEBUG [pool-533-thread-35]**

[[]] cisco.profiler.infrastructure.profiling.ProfilerManager -:A90510AC0000005BD7DDDAA7::62cc7a10-5d62- **Policy Android matched 0A:5A:F0:B3:B5:9C (certainty 30)**

com.cisco.profiler.infrastructure.profiling.ProfilerManager\$MatchingPolicyInternal@14ec7800

Passaggio 4. CoA e riautenticazione

ISE deve inviare un CoA per la sessione dell'endpoint quando è stata apportata una modifica agli attributi di WiFi Device Analytics.

#### <#root>

2023-09-27 18:19:24,103

**DEBUG [pool-533-thread-35]**

[[]] cisco.profiler.infrastructure.profiling.ProfilerManager -:A90510AC0000005BD7DDDAA7::62cc7a10-5d62-

Endpoint 0A:5A:F0:B3:B5:9C IdentityGroup / Logical Profile Changed/ WiFi device analytics attribute chan

2023-09-27 18:19:24,103

**DEBUG [pool-533-thread-35]**

[[]] cisco.profiler.infrastructure.profiling.ProfilerManager -:A90510AC0000005BD7DDDAA7::62cc7a10-5d62-ConditionalCoAEvent with Endpoint Details : EndPoint[id=62caa550-5d62-11ee-bf1f-b6bb1580ab0d,name=] MAC: Attribute:AAA-Server value:iselab Attribute:Airespace-Wlan-Id value:1 Attribute:AllowedProtocolMatched Attribute: DEVICE\_INFO\_COUNTRY\_CODE value: Unknown Attribute: DEVICE\_INFO\_DEVICE\_FORM value: PHONE Attribute Attribute:DTLSSupport value:Unknown Attribute:DestinationIPAddress value:172.16.5.112 Attribute:Destin

L'acquisizione dei pacchetti aiuta a garantire che ISE invii il CoA al WLC. Mostra anche che viene ricevuto un nuovo pacchetto Access-Request dopo l'elaborazione del CoA.

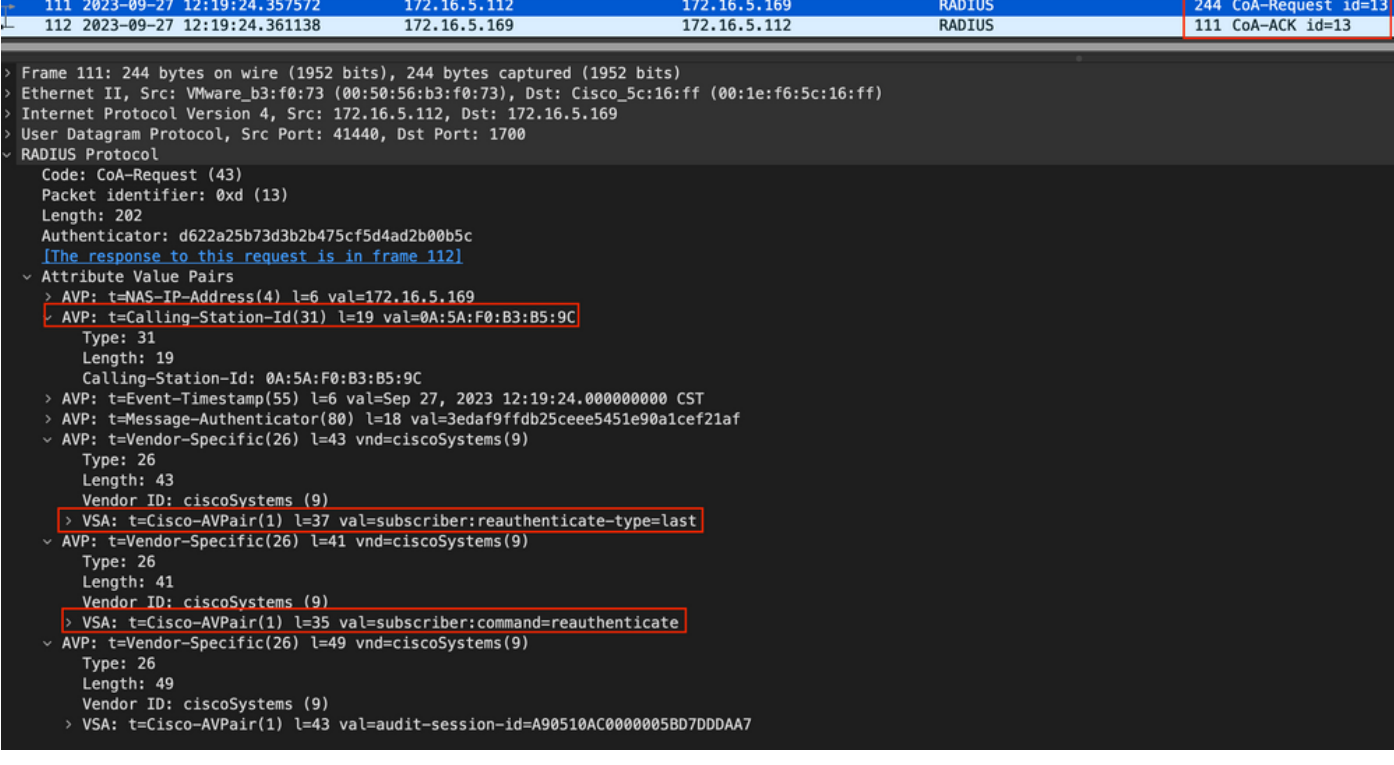

*Pacchetto CoA Radius dopo profilatura endpoint*

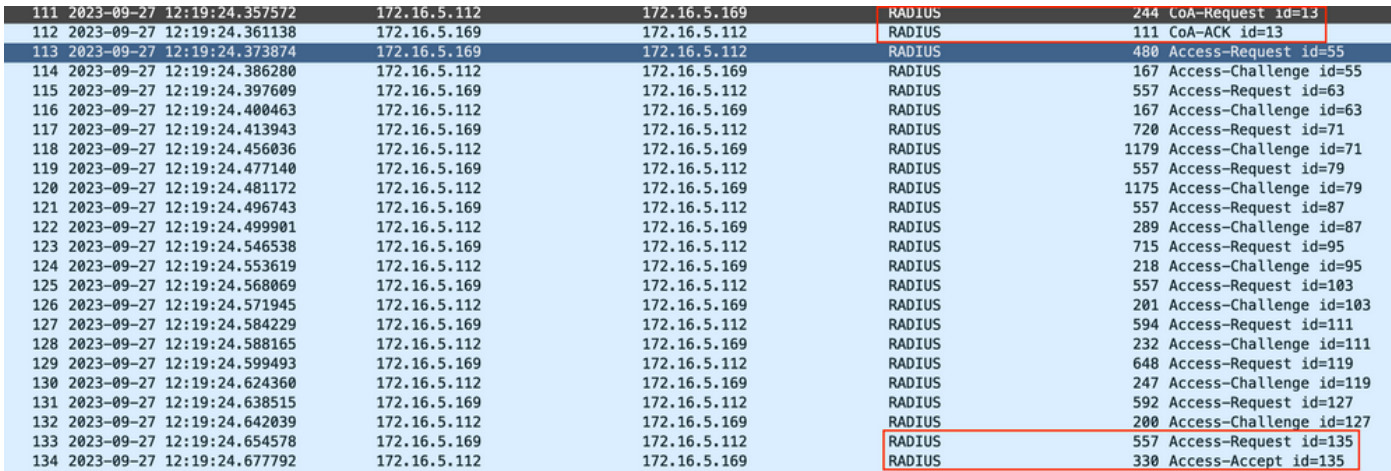

*Radius CoA e nuova richiesta di accesso dopo la profilatura degli endpoint*

#### Informazioni correlate

- [Guida dell'amministratore di Cisco Identity Services Engine, versione 3.3](https://www.cisco.com/c/en/us/td/docs/security/ise/3-3/admin_guide/b_ise_admin_3_3/new_and_changed_info.html)
- [Note sulla versione di Cisco Identity Services Engine, versione 3.3](https://www.cisco.com/c/en/us/td/docs/security/ise/3-3/release_notes/b_ise_33_RN.html)
- [Raccogli pacchetto di supporto su Identity Services Engine](https://www.cisco.com/c/en/us/support/docs/security/identity-services-engine/214153-collect-support-bundle-on-cisco-identity.html)

### Informazioni su questa traduzione

Cisco ha tradotto questo documento utilizzando una combinazione di tecnologie automatiche e umane per offrire ai nostri utenti in tutto il mondo contenuti di supporto nella propria lingua. Si noti che anche la migliore traduzione automatica non sarà mai accurata come quella fornita da un traduttore professionista. Cisco Systems, Inc. non si assume alcuna responsabilità per l'accuratezza di queste traduzioni e consiglia di consultare sempre il documento originale in inglese (disponibile al link fornito).